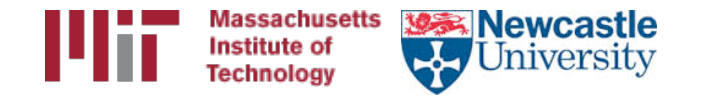

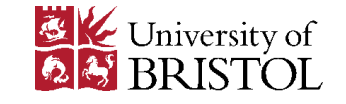

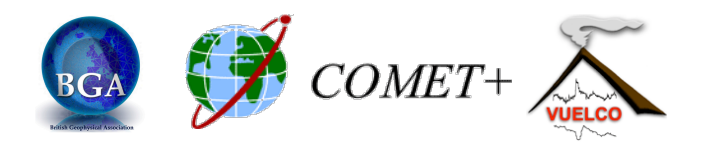

# Installation of GAMIT-GLOBK

M. Floyd **K. Palamartchouk** *Massachusetts Institute of Technology* Mewcastle University

GAMIT-GLOBK course University of Bristol, UK 12-16 January 2015

Material from R. King, T. Herring, M. Floyd (MIT) and S. McClusky (now ANU)

### Sources of prerequisite information

http://web.mit.edu/mfloyd/www/computing/gg/pre/

 $ftp://guest@chandler.mit.edu/updates/documentation/$ GAMIT\_prerequisites.pdf

http://web.mit.edu/mfloyd/www/computing/mac/gfortran/

http://web.mit.edu/mfloyd/www/computing/mac/gv/

#### Master installation directory

## Master installation directory

- Choose a suitable directory for installing the software
	- $-$  Suggested place in home directory, e.g.  $\sim$ /src/qq,  $\sim$ / Programs/gg, etc. For example, I install GG version 10.5 in /Users/Mike/Programs/gg/10.5
	- $-$  Alternative may be your /usr/local directory, e.g. /usr/local/gg/10.5
- Change to this directory for downloading the source code
- This will ultimately be the directory that is linked to from your home directory  $($   $\sim$  / gg)

#### Downloading source via FTP

### FTP server

- chandler.mit.edu
	- username: guest
	- password: [changeable]
- Use FTP client, such as ftp or ncftp
- Alternatively, use internet browser

– [p://guest@chandler.mit.edu

## Source code

- Change directory to updates/source/
- Need *at least*:
	- com
	- gamit
	- help
	- $-$  kf
	- libraries
	- tables
	- $-$  incremental\_updates (if any)
- Also download install\_software
- Depending on your processing strategy, may also need to download grids (e.g. ocean-tide loading, atmospheric loading grids, etc.) from ftp://everest.mit.edu/pub/GRIDS

## Updates!

- Incremental updates are made available approximately every month, so please check
	- SV-PRN translation tables
	- Leap seconds
- Example: 2015-06-30T23:59:60Z leap second

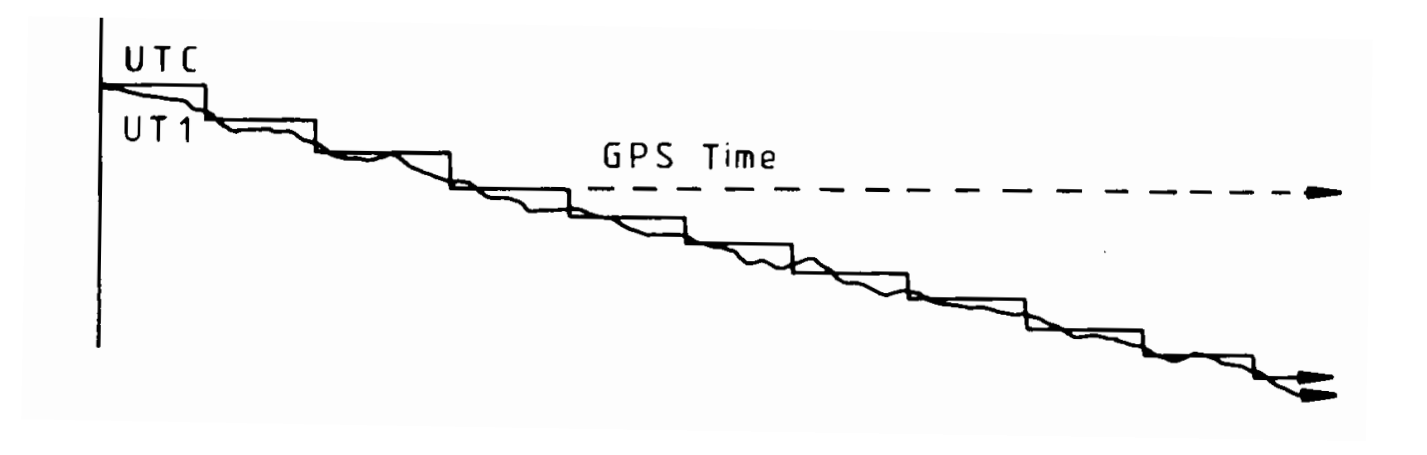

### Documentation

- Top-level "README" file at ftp://guest@chandler.mit.edu/updates/README
- Change directory to updates/documentation/
	- $-$  GAMIT-GLOBK prerequisites in **GAMIT** prerequisites.pdf ftp://guest@chandler.mit.edu/updates/documentation/ GAMIT\_prerequisites.pdf
	- Introductory GPS material in **Intro\_GG.pdf** ftp://guest@chandler.mit.edu/updates/documentation/Intro\_GG.pdf
	- $-$  GAMIT reference manual in **GAMIT\_Ref.pdf** ftp://guest@chandler.mit.edu/updates/documentation/ GAMIT\_Ref.pdf
	- $-$  GLOBK reference manual in **GLOBK\_Ref.pdf** ftp://guest@chandler.mit.edu/updates/documentation/ GLOBK\_Ref.pdf

#### Installing GAMIT-GLOBK etc.

## **Required tools**

Depending on your system, a number of programs may need to be added. One needs:

- A Fortran code compiler
- A C code compiler
- X11 libraries and headers, specifically:
	- $-$  libX11.a, libX11.so, libX11.dylib or libX11.la (depending on your system)
	- Xlib.h
- Linux
	- Be sure a C-shell (csh and tcsh) is installed (this is not the case by default with Ubuntu, for instance)
	- $-$  X11 libraries and headers may also need to be installed
- Mac
	- Have an Apple ID and download the latest "Command Line Tools for Xcode" (Mac OS X 10.7.3 or later) or "Xcode" (prior to Mac OS X 10.7.3) appropriate to your system from<br>https://developer.apple.com/downloads/index.action
	- $-$  X11 was replaced by XQuartz (http://xquartz.macosforge.org/) for Mac OS X 10.8 (Mountain Lion) and later
- Windows (Cygwin)
	- Devel/make
	- Math/bc
	- Shells/tcsh
	- X11/libX11

## Notes on known problems

- Very new gfortran releases, especially those with a version number ending in  $0$  (e.g. 4.9.0), often are buggy and produce compilation problems
	- $-$  If this is the case, try compiling a program using only the '-O3' flag or revert to an older, stable version of gfortran
- I currently run gfortran 4.8.2 on my laptop with Mac OS X 10.10 (Yosemite) and 4.7.3 on MIT computers with Ubuntu Linux
	- Note Ubuntu's gfortran 4.8 appears to be buggy

# Running install software

From the master installation directory, where the source tar-files and install software should be copied

- Run./install software
- As you pass through the installation process, *please read the questions, e.g.*

– Searching directories set in libraries/Makefile.config for X11 installation Verified these paths to X11 libs and includes X11LIBPATH: X11INCPATH: Are these paths complete and correct for your system?  $(y/n)$ 

• If they are not correct, say "n" then install software will search or exit and one can then edit libraries/ Makefile.config appropriately

## A note here on permissions

- A computer may read ("r"), write ("w") and/or execute ("x") a directory or file
- Each action may be allowed by a user  $("u")$ , group  $("g")$  or others  $("o")$
- A computer must follow instructions, called "permissions", on if it allowed to do any or all of these for any
- Any file that you want to run as a program must be made "executable"
	- chmod a+x <file>
	- Change moderations (permissions) so executable ("x") permissions are added to  $\langle$  file  $>$  for all  $($ "ugo")
- You may find you need to verify that directories and files are readable, writable and/or executable as necessary throughout your UNIX experience

# Potentially necessary edits

- libraries/Makefile.config is the main control file for the installation process
- Check:
	- $-$  X11LIBPATH (path to libX11)
	- $-$  X11INCPATH (path to Xlib.h)
	- $-$  MAXSIT (max. number of sites to process simultaneously)
	- MAXSAT (do not change)
	- $-$  MAXATM (max. atmospheric estimates per session)
	- $-$  MAXEPC (max. epochs per session, e.g. 24 hours at 30 s  $interval = 2880$  measurement epochs)
	- $-$  OS block (usually no need to change)

## Setting environment variables

- sh/bash (e.g. in  $\gamma$ ) bashrc or  $\gamma$ , profile): gg='/usr/local/gg/10.4' PATH="\$gg/com:\$gg/gamit/bin:\$gg/kf/bin:\$PATH" && export PATH HELP\_DIR="\$gg/help/" && export HELP\_DIR INSTITUTE='MIT' && export INSTITUTE
- csh/tcsh (e.g. in  $\gamma$ /.cshrc): set  $gg =$   $\prime$ /usr/local/gg/10.4' setenv PATH "\$gg/com:\$gg/gamit/bin:\$gg/kf/ bin:\$PATH" setenv HELP DIR "\$gg/help/" setenv INSTITUTE 'MIT'

## Additional software

- Generic Mapping Tools (GMT) (http://gmt.soest.hawaii.edu/)
	- Required for plotting scripts to work
	- Download and run install\_gmt.sh and follow prompts
- Tom's GGMatlab tools (http://www-gpsg.mit.edu/~tah/GGMatlab/)
	- tsview
	- velview

## GMT

Install netCDF (http://www.unidata.ucar.edu/downloads/netcdf/current) first: 

- If unable to install via, e.g. Ubuntu Software Manager then...
- Download latest source code to suitable directory (e.g.  $\gamma$ /src)
	- wget http://www.unidata.ucar.edu/downloads/netcdf/ ftp/netcdf-4.3.0.tar.gz
- Expand tar-file
	- tar xvfz netcdf-4.3.0.tar.gz
- Change directory and configure *without* netcdf-4 support (unless you have required HDF5 and zlib installed) and install in /usr/local
	- $-$  cd netcdf $-4.3.0$
	- ./configure --disable-netcdf-4
- Run the usual make sequence to install in /usr/local (configure's default)
	- make
	- make check
	- sudo make install

# GMT

- Download and execute install gmt.sh (http://gmt.soest.hawaii.edu/gmt/install\_gmt.sh)
- Answer the questions appropriately (most defaults settings are adequate)
- Default configuration installs netCDF in /usr/ local/lib, /usr/local/include, etc. (previous slide)
- Suggested installation directory for GMT is /usr/ local/GMTX.Y.Z (where X.Y.Z is currently 4.5.9)
- Be sure to follow the instructions regarding setting *environment variables* (PATH, MANPATH)

#### Processing directories

## Processing directory

- The *processing* directory will not have the same structure as the *master installation* directory
- Choose a different location, do not process in your master installation directory
- We will, however, be copying or linking to the master installation tables (soft link or "shortcut" $\gamma$ gg/tables)

### Example continuous GPS structure

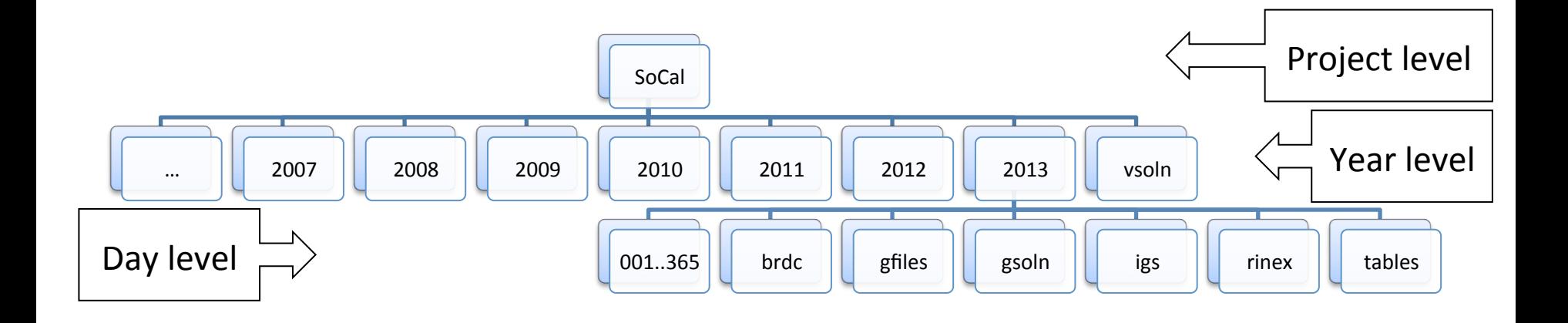

#### Example survey GPS structure

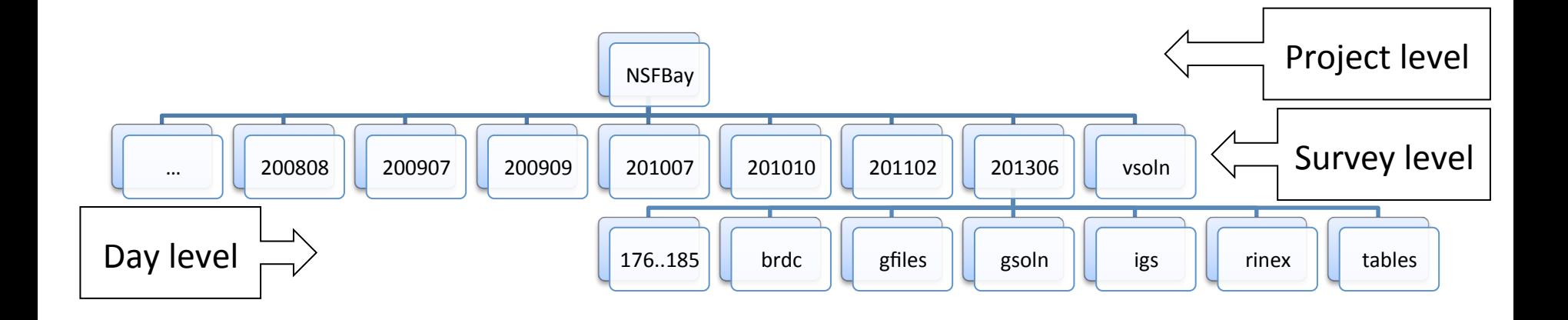